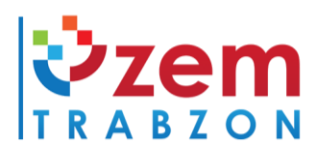

uzem@trabzon.edu.tr

Trabzon Üniversitesi Fatih Kampüsü F Blok 3. Kat Akçaabat/TRABZON

http://uzem.trabzon.edu.tr

## 0462 455 1261

## **MICROSOFT TEAMS HAKKINDA SIKÇA SORULAN SORULAR**

1. Microsoft Teams için kullanıcı adı ve şifrem nedir?

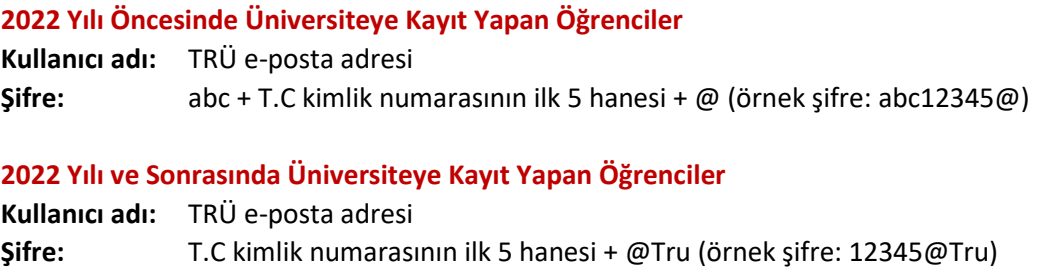

\* Şifre güncelleme yapan öğrenciler eski şifrelerini kullanmaya devam edebilirler.

\*\*Kullanıcı adı ve şifre bilgilerinize <https://online.trabzon.edu.tr/S/4667/ogrenciyim> adresinden ulaşabilirsiniz.

2. Kurumsal eposta adresimle Teams'e girerken aşağıdaki uyarıyı alıyorum. Ne yapmalıyım?

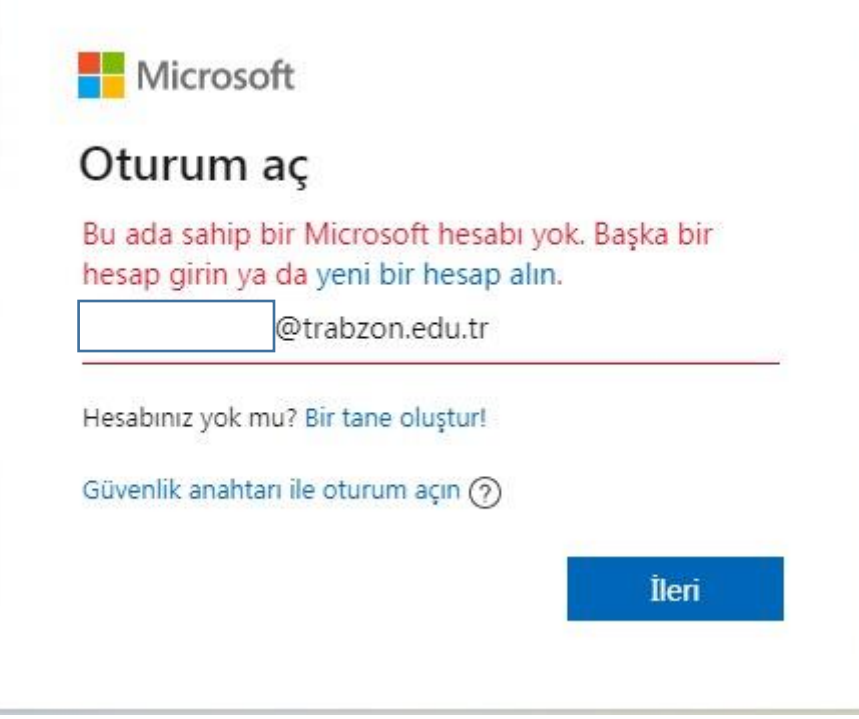

Bu uyarı Microsoft Teams için kurumsal bir hesabınızın henüz oluşturulmadığı anlamına gelmektedir. Lütfen Microsoft Teams hesabınızın oluşturulması için [uzem@trabzon.edu.tr](mailto:uzem@trabzon.edu.tr) ya da [bidb@trabzon.edu.tr](mailto:bidb@trabzon.edu.tr) eposta adreslerine **kurumsal eposta adresinizi belirterek** Teams hesabı oluşturmak istediğinizi iletiniz. Yetkililer kısa süre içerisinde size dönüş yapmaya çalışacaklardır.

3. Microsoft Teams parolamı sıfırlamak istiyorum ancak sürekli aşağıdaki uyarıyı alıyorum. Ne yapmalıyım?

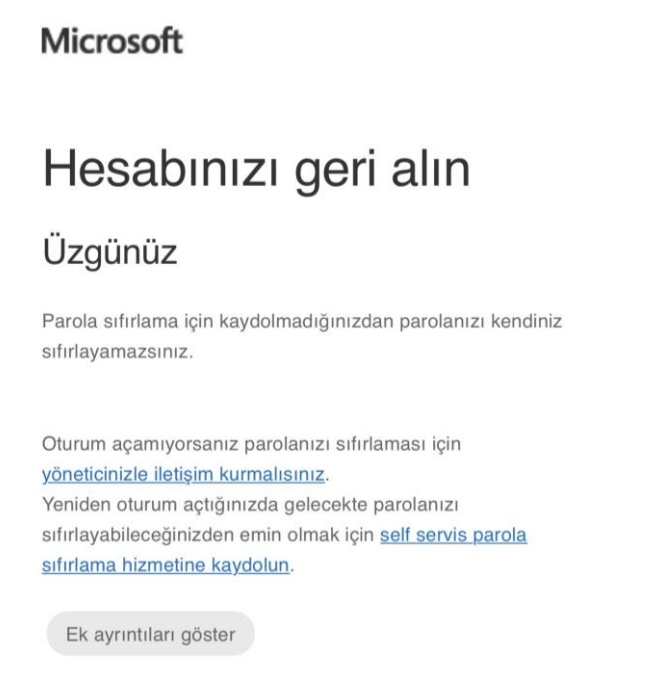

Yukarıda verilen hatanın nedeni Microsoft güvenlik doğrulama adımlarını yapmadığınız için şifrenizi kendiniz sıfırlayamayacağınıza ilişkin uyarıdır. Bu durumda [uzem@trabzon.edu.tr](mailto:uzem@trabzon.edu.tr) ya da [bidb@trabzon.edu.tr](mailto:bidb@trabzon.edu.tr) eposta adreslerine **kurumsal eposta adresinizi belirterek** Teams hesabı için geçici şifre istediğinizi iletiniz. Yetkililer tarafından geçici şifre size ulaştırıldığında bu adrese [TIKLAYINIZ!](https://login.microsoftonline.com/58d59dc3-a88c-40ae-85cc-a15af5a55920/oauth2/authorize?client_id=0000000c-0000-0000-c000-000000000000&redirect_uri=https%3A%2F%2Faccount.activedirectory.windowsazure.com%2F&response_mode=form_post&response_type=code%20id_token&scope=openid%20profile&state=OpenIdConnect.AuthenticationProperties%3DAQAAAAQAAAAIVGVuYW50SWSrAS1LYmVCOENzVmlCM184YS1jQWxiZEZuVXlseFBvbTQ2aUh4cmFxbXhyWURacTRFN2hQekpCXzJTQWdJeFo1UDBQZkllbVF5OHNOMmNBU3dZeVZUOTk2dGw1aUdtNmpSa0ZPcDh6bXBoNDYtUEI4R0FUbmVMbTBVdlBpVnh3VFU3WjNQSFRjNlg3YkFXM295cGplQnRvYmQ5bHk1bEFhQXdYRDBOam9XaTUtUQphbXJfdmFsdWVzgAFEUG43cUlXTmFseTlmbHczRWtzOE9WZmFOY1pkS3hZS2JNX2tJNlBsWTd1TVJYWVVIc1NkU0RzUmdaM2ZrQWtURVpQRVUtbWZ1bl9pb1Y1VFR0ZXZEaEw4c1kxVTlwUmswUGhhZnNwTmYwclNDenAtOXNpUlpDaUNoMHhiTGwtSgkucmVkaXJlY3RHaHR0cHM6Ly9hY2NvdW50LmFjdGl2ZWRpcmVjdG9yeS53aW5kb3dzYXp1cmUuY29tL3Byb29mdXAuYXNweD9wcm9vZnVwPTEeT3BlbklkQ29ubmVjdC5Db2RlLlJlZGlyZWN0VXJpwAFqVmxUa2w0dEdKc3VNOE0zU2t4ZmdkRFhDMF9MM1FIYVBsbHdfdDNTTkFRUDM4V2xrcEhBZ2RsenVkeEZPOFZuTTJhUG1MT2M3RlotSXhlMDMxU0trbnU5WFVGbUNvYldqZkxIc016OUR2WXhtUHptc2tMY1haMTdFREJuNmd3N3BWOTJuVUxObHZNdEh5ODNwS2FTNEtISVN4NjJHYkJKSm4wYno4TV9IX1hkSy1WQ09BaGxwUnItVzVmM2QybjE&nonce=1677494086.rwwJSyJntVK50FySKdMywQ&amr_values=mfa&proofup=1&nux=1) **Daha fazla bilgi gerekli** uyarısını aldıktan sonra **İleri** butonuna tıklayarak doğrulama işlemini yapınız. Microsoft 365 hesabınızın şifresini kendiniz sıfırlayabilmek için KİMLİK DOĞRULAMA İŞLEMİNİ YAPMANIZ ZORUNLUDUR.

4. Microsoft güvenlik doğrulama adımlarını nasıl yapacağım?

Güvenlik doğruma işlemleri <https://online.trabzon.edu.tr/S/4667/ogrenciyim> ve <https://www.youtube.com/watch?v=C3lWQqfzTWM> adresinde eğitim videosu şeklinde anlatılmaktadır. Yönergeleri takip ederek işleminizi gerçekleştirebilirsiniz. İşlemi yapamıyorsanız lütfen [uzem@trabzon.edu.tr](mailto:uzem@trabzon.edu.tr) eposta adresine **kurumsal eposta adresinizi belirterek geçici şifre** istediğinizi iletiniz. 3. sorudaki yönergeleri takip ediniz.

5. Kurumsal eposta adresimle Teams'e giriş yapmaya çalışıyorum ancak "**Teams'i henüz kullanmamış gibi gözüküyorsunuz. Davet edilip edilmediğinizi kontrol edin.**" şeklinde bir uyarı alıyorum. Ne yapmalıyım?

Bu uyarı Microsoft Teams için kurumsal bir hesabınızın henüz oluşturulmadığı anlamına gelmektedir. Lütfen Microsoft Teams hesabınızın oluşturulması için [uzem@trabzon.edu.tr](mailto:uzem@trabzon.edu.tr) ya da [bidb@trabzon.edu.tr](mailto:bidb@trabzon.edu.tr) eposta adreslerine **kurumsal eposta adresinizi belirterek** Teams hesabı oluşturmak istediğinizi iletiniz. Yetkililer kısa süre içerisinde size dönüş yapmaya çalışacaklardır.

6. Kurumsal eposta adresimle Teams'e giriş yapmaya çalışıyorum ancak "**Yöneticinizden Microsoft Teams'i etkinleştirmesini isteyin**." şeklinde bir uyarı alıyorum. Ne yapmalıyım?

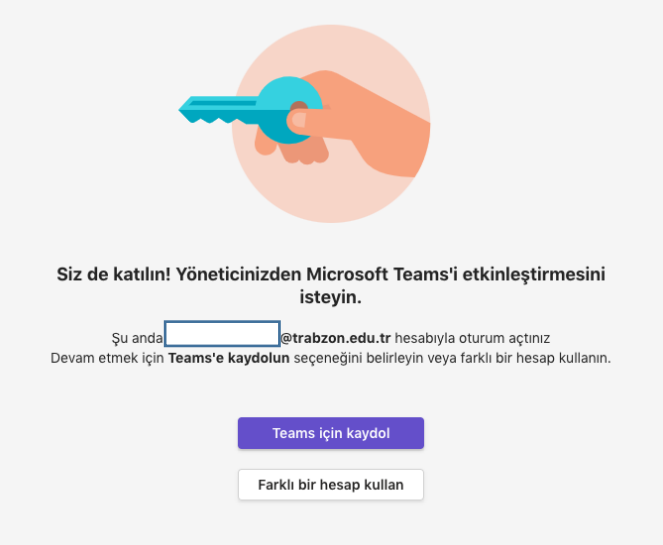

Bu uyarı Microsoft Teams için kurumsal bir hesabınızın henüz oluşturulmadığı anlamına gelmektedir. Lütfen Microsoft Teams hesabınızın oluşturulması için [uzem@trabzon.edu.tr](mailto:uzem@trabzon.edu.tr) ya da [bidb@trabzon.edu.tr](mailto:bidb@trabzon.edu.tr) eposta adreslerine **kurumsal eposta adresinizi belirterek** Teams hesabı oluşturmak istediğinizi iletiniz. Yetkililer kısa süre içerisinde size dönüş yapmaya çalışacaklardır.

7. Kurumsal eposta adresimle Teams'e kayıt olmaya çalışıyorum ancak aşağıdaki uyarıyı alıyorum. Ne yapmalıyım?

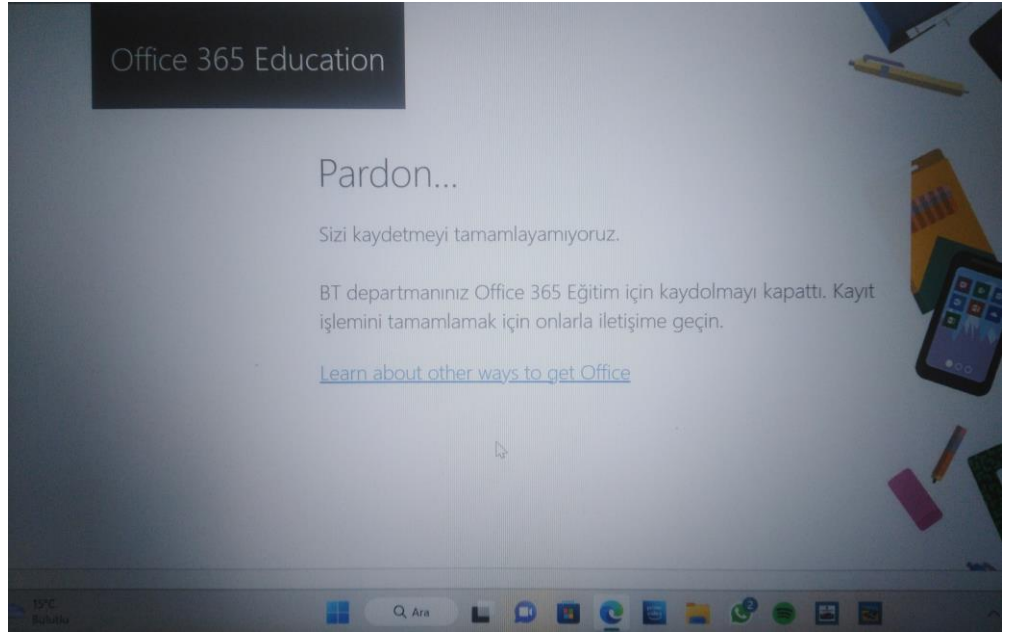

Kurumsal epostanızı kullanarak Microsoft Teams'e kendiniz kayıt olamazsınız. Bu tür durumlarda lütfen Microsoft Teams hesabınızın oluşturulması için [uzem@trabzon.edu.tr](mailto:uzem@trabzon.edu.tr) ya da [bidb@trabzon.edu.tr](mailto:bidb@trabzon.edu.tr) eposta adreslerine **kurumsal eposta adresinizi belirterek** Teams hesabı oluşturmak istediğinizi iletiniz. Yetkililer kısa süre içerisinde size dönüş yapmaya çalışacaklardır. 8. Kurumsal eposta adresimle Teams'te oturum açmaya çalışıyorum ancak aşağıdaki uyarıyı alıyorum. Ne yapmalıyım?

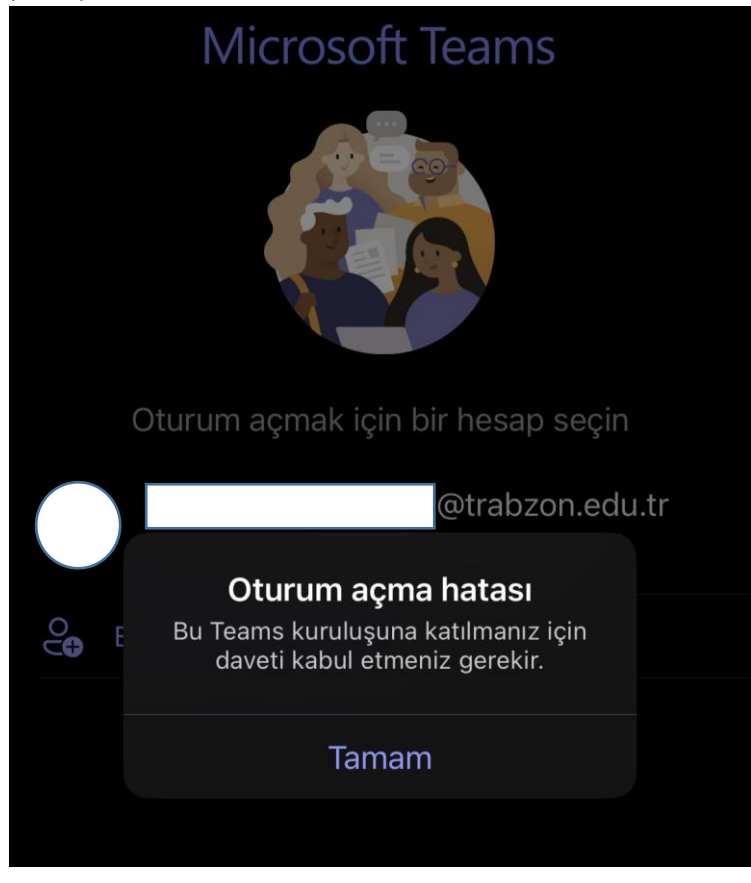

Yukarıdaki görselde belirtildiği gibi kurumsal eposta adresinize herhangi bir davet bağlantısı gönderilmemektedir. Bu uyarı Microsoft Teams için kurumsal bir hesabınızın henüz oluşturulmadığı anlamına gelmektedir. Lütfen Microsoft Teams hesabınızın oluşturulması için [uzem@trabzon.edu.tr](mailto:uzem@trabzon.edu.tr) ya da [bidb@trabzon.edu.tr](mailto:bidb@trabzon.edu.tr) eposta adreslerine **kurumsal eposta adresinizi belirterek** Teams hesabı oluşturmak istediğinizi iletiniz. Yetkililer kısa süre içerisinde size dönüş yapmaya çalışacaklardır.

9. Kurumsal eposta adresimle Teams'te oturum açmaya çalışıyorum ancak aşağıdaki uyarıyı alıyorum. Ne yapmalıyım?

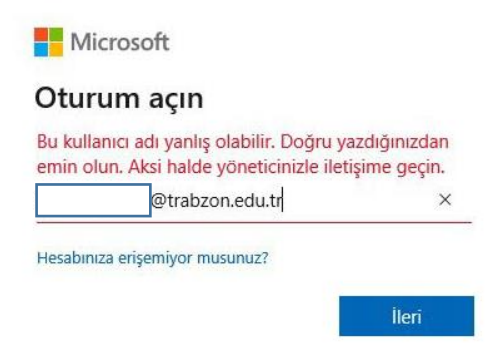

Kullanıcı adınız doğruysa ancak halen daha bu şekilde uyarı alıyorsanız lütfen durumunuzu [uzem@trabzon.edu.tr](mailto:uzem@trabzon.edu.tr) ya da [bidb@trabzon.edu.tr](mailto:bidb@trabzon.edu.tr) eposta adreslerine **kurumsal eposta adresinizi belirterek** bildiriniz. Yetkililer kısa süre içerisinde size dönüş yapmaya çalışacaklardır. 10. Microsoft Teams hesabımın geçici olarak kilitlendiğine dair aşağıdaki gibi bir uyarı alıyorum. Ne yapmalıyım?

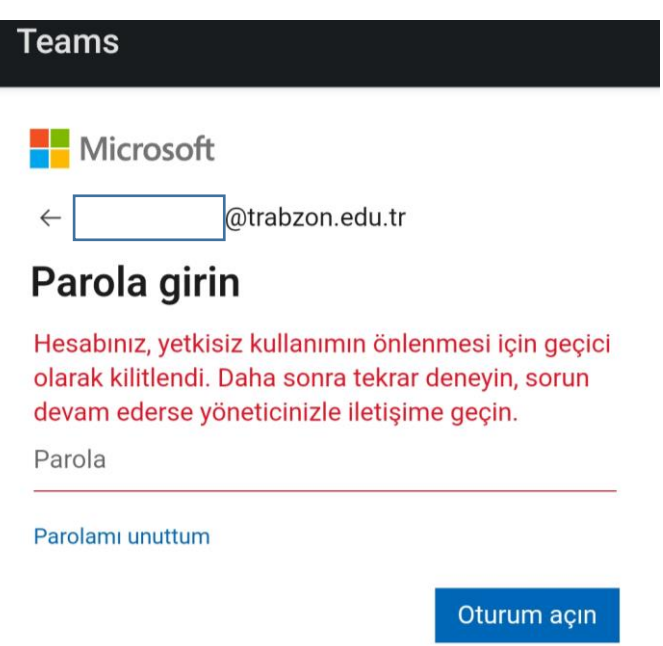

Bu uyarı doğru olmayan şifre ile Teams'e defalarca giriş yapmaya çalıştığınızda karşınıza gelmektedir. Microsoft güvenlik doğrulama adımlarını yapmanız, yapamıyorsanız durumunuzu [uzem@trabzon.edu.tr](mailto:uzem@trabzon.edu.tr) ya da [bidb@trabzon.edu.tr](mailto:bidb@trabzon.edu.tr) eposta adreslerine **kurumsal eposta adresinizi belirterek** bildiriniz. Yetkililer kısa süre içerisinde size dönüş yapmaya çalışacaklardır.

11. Microsoft Teams için üniversite tarafından bana tanımlanan kişisel parolamı unuttum ve aşağıdaki uyarıyı alıyorum. Ne yapmalıyım?

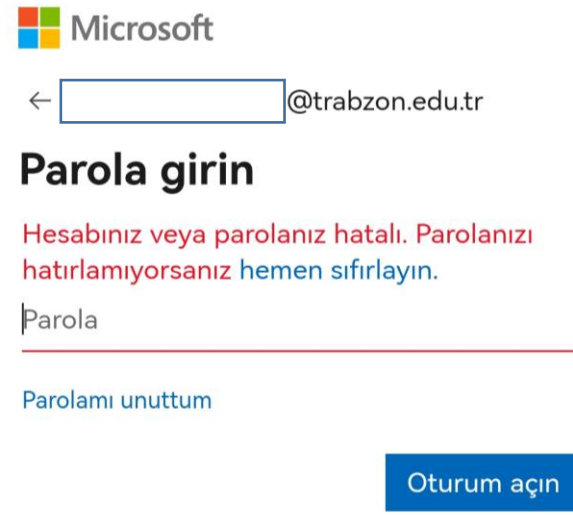

Güvenlik doğrulama işlemlerini daha önce yapmışsanız Parolamı unuttum bağlantısına tıklayarak şifrenizi sıfırlayabilirsiniz. Eğer güvenlik doğrulama adımlarını yapmadıysanız şifrenizi kendiniz sıfırlayamazsınız. Bu durumda [uzem@trabzon.edu.tr](mailto:uzem@trabzon.edu.tr) ya da [bidb@trabzon.edu.tr](mailto:bidb@trabzon.edu.tr) eposta adreslerine **kurumsal eposta adresinizi belirterek yaşadığınız problemi ayrıntılı şekilde** bildiriniz. Yetkililer kısa süre içerisinde size dönüş yapmaya çalışacaklardır.